## 応急手当 WEB 講習(e-ラーニング)の受講方法

パソコン、タブレットPCやスマートフォンなどでインターネットを通じ、応急手当の基礎的な知 識を映像等の視聴により学ぶことができるシステムです。

このWEB講習を受講することで、消防署等での各救命講習の受講時間を普通救命講習 Ⅰ・Ⅱ・Ⅲは1時間、上級救命講習は2時間短縮して受講することができます。

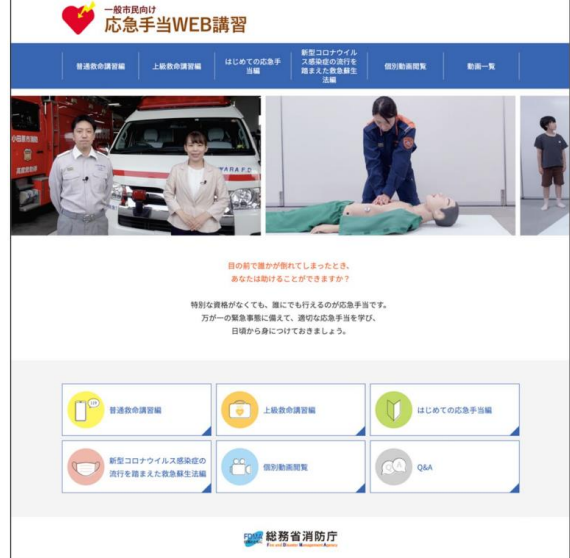

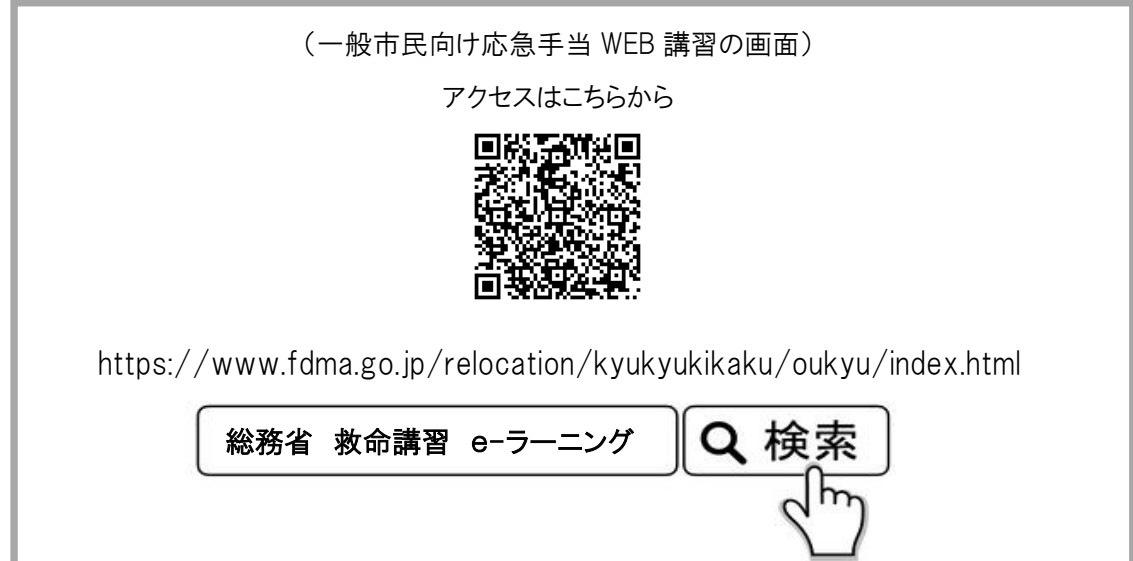

- 1 WEB講習の時間は「普通救命講習編」は約1時間、「上級救命講習編」は約2時間です。(途中で中 断や再開をすることが可能です。)
- 2 解説の音声及び字幕付映像を視聴したあと、確認テスト(「はい」「いいえ」回答式)に答えて進みます。
- 3 全ての講習映像での視聴及び確認が終了したら、修了テスト(普通救命講習編は20問、上級救命講 習編は30問)を行い、普通救命講習編は16問以上の正解、上級救命講習編は25問以上の正解で 「受講証明書」の発行ページが表示されます。

夷隅郡市広域市町村圏事務組合消防本部

## 応急手当WEB講習(eラーニング)利用の流れ

- 1 受講予定日の1ヶ月前からおおむね1週間前までに受講する救命講習会に準じた応急 手当WEB講習(e-ラーニング)をインターネット接続端末等の利用により、受講してくださ い。
- 2 修了テストに合格すると「受講証明書」が表示されますので、印刷した証明書の「氏名」 欄に氏名を記入してください。

スマートフォン等で印刷ができなかった場合は、表示された「受講証明書」の画面を保存 するか、画面を撮影して受講当日に担当職員へ提示してください。

## 応急手当WEB講習(eラーニング)を受講する際の注意事項

- 1 受講するためには、インターネットに接続されたパソコン、タブレットPC及びスマートフォン 等が必要となります。
- 2 受講料は一切掛かりませんが、講習受講に係る各通信料等は、自己負担となります。
- 3 受講証明書の有効期限は、1ヶ月です。
- 4 同じパソコン等で複数人が受講する場合は、閲覧履歴及びCookieを削除することによっ て新たに受講することができます。

しかし、ほかの方が講習を終了した(既に受講証明書を表示した)パソコン等を使用して 続きから受講をしようとすると、「データを正常に読み込めませんでした。」「学習を再開しま すか」というメッセージ及び問いが表示され、受講証明書を印刷することができません。この 場合は必ず問いに「いいえ」を選び、最初から学習を始めてください。

- 5 受講希望者全員が個々に応急手当WEB講習(eラーニング)を修了しておく必要があり ます。
- 6 申し込み先の各消防署では、実技のみの受講として準備を進めますので、WEB講習を 必ず受講してください。

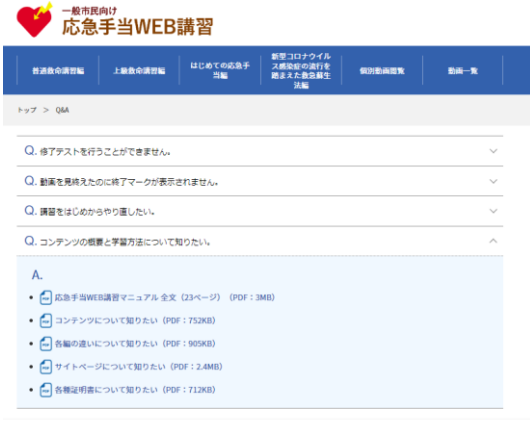

FDMM 総務省消防庁

(操作方法等については、応急手当WEB講習のQ&Aからも確認ができます。)

夷隅郡市広域市町村圏事務組合消防本部